#### Need help? doug.speed@ucl.ac.uk

#### Check List

If all has gone to plan you should:

- Have putty installed and configured, which allows you to "ssh" into Hong's server, hong1.une.edu.au (username asc2016, pw feb01). This is where you will run PLINK, GCTA, LDAK and IMPUTE2
- Have winSCP installed and configured, which allows you to copy files from Hong's server to your Desktop (which you can then read into R), and files from your Desktop to Hong's server - NOT AS IMPORTANT IN THIS ONE
- Have a copy of the slides, either from Julius' website <http://jvanderw.une.edu.au/AGSCcourse.htm>, or from the module15 folder on Hong's server

If so, you may now begin :)

Stored in doug.bed, doug.bim, doug.fam

980 individuals recorded for 10 000 markers

Vinzent has also constructed a mystery phenotype, doug.phen. We will construct different prediction models, TRAINED USING ONLY INDIVIDUALS IN doug.keep

... and compare how well they predict the phenotypes of individuals in doug.test

First copy the files to your home folder

cd \$HOME/XXX

cp ../module15/doug.\* ./

Polygenic Risk Scores construct a prediction model using estimates from single-SNP analysis

Therefore, we start by performing an association study NOTE FOR THIS, WE MUST USE ldak.mm (not ldak.out)

```
../ldak.mm --pheno doug.pheno --linear linall \
--keep doug.keep --bfile doug
```

```
$ head linall.assoc
```
Chr Predictor BP A1 A2 Effect SD Alt\_Like Null\_Like Wald\_Stat Wald\_P A1\_Mean MAF 1 SNP1 1 A B 1.271039 1.803377 -2548.8184 -2550.5753 0.7048 4.8093e-01 1.883871 0.0 1 SNP2 2 A B 0.593224 3.029093 -2548.5293 -2550.5753 0.1958 8.4473e-01 1.959677 0.0 1 SNP3 3 A B 1.250591 3.648633 -2548.3036 -2550.5753 0.3428 7.3178e-01 0.027419 0.013710 1 SNP4 4 A B -1.278914 0.997218 -2548.8369 -2550.5753 -1.2825 1.9967e-01 0.440323 0.220161 1 SNP5 5 A B 0.854818 2.200901 -2548.7923 -2550.5753 0.3884 6.9772e-01 1.924194 0.037903 1 SNP6 6 A B 0.270115 1.139572 -2549 4980 -2550 5753 0.2370 8.1263e-01 1.658065 0.1 1 SNP7 7 A B -0.224289 0.919168 -2549.7112 -2550.5753 -0.2440 8.0722e-01 1.437097 0.281452 1 SNP8 8 A B -0.095341 0.896938 -2549.7599 -2550.5753 -0.1063 9.1535e-01 1.353226 0. 1 SNP9 9 A B 3.169010 2.058409 -2547.7501 -2550.5753 1.5395 1.2367e-01 1.908065 0.045968

This is our prediction model (one effect size for each SNP). Except we must put it in the correct "scorefile" format. Can do this using R

- > res=as.matrix(read.table("linall.assoc",head=T))
- $>$  score=cbind(res[,c(2,4,5)],-1,res[,6])
- > colnames(score)[4:5]=c("Centre","Effect")
- > write.table(score,"linall.score",row=F,quote=F)

Alternatively, you could make this file using awk

awk < linall.assoc '{print \$2, \$4, \$5, 0, \$6}' > linall.score

So now we can use --calc-scores to use this model to predict the phenotype for the test individuals in doug.test

../ldak.out --calc-scores linall --scorefile linall.score \ --bfile doug --keep doug.test --pheno doug.pheno

Now we can see how well it performed, which we will measure as correlation between true phenotype (column 3, below) and predicted phenotype (column 5, below)

> profile=as.matrix(read.table("linall.profile",head=T))

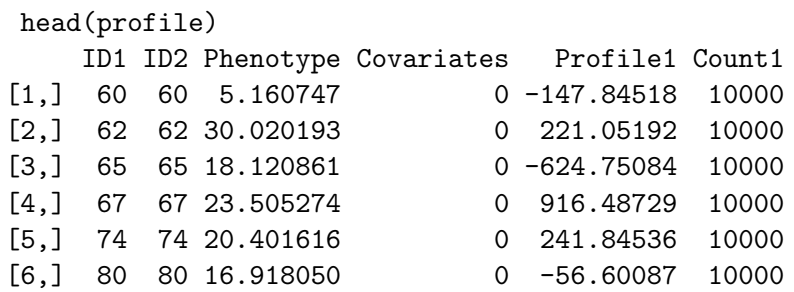

> cor(profile[,3],profile[,5])

With Polygenic Risk Scores, it is common to only use those with  $p$ -value below a certain threshold. When association testing, can use (say)  $-$ pfilter 0.1 to print out only those SNPs with  $P < 0.1$ 

 $\ldots$ /ldak.mm --pheno doug.pheno --linear lin.1 \ --keep doug.keep --bfile doug --pfilter 0.1

 $\ldots$ /ldak.mm --pheno doug.pheno --linear lin.01 \. --keep doug.keep --bfile doug --pfilter 0.01

 $\ldots$ /ldak.mm --pheno doug.pheno --linear lin.001 \. --keep doug.keep --bfile doug --pfilter 0.001

 $\ldots$ /ldak.mm --pheno doug.pheno --linear lin.0001 \. --keep doug.keep --bfile doug --pfilter 0.0001

Now make the score file for each of these

- > res=as.matrix(read.table("lin.1.assoc",head=T))
- $>$  score=cbind(res[,c(2,4,5)],-1,res[,6])
- > colnames(score)[4:5]=c("Centre","Effect")
- > write.table(score,"lin.1.score",row=F,quote=F)

```
> resave=function(file)
{
res=as.matrix(read.table(paste(file,".assoc",sep=""),head=T))
score = \text{cbind} (res[, c(2,4,5)], -1, res[, 6])colnames(score)[4:5]=c("Centre","Effect")
write.table(score,paste(file,".score",sep=""),row=F,quote=F)
}
```
- > resave("lin.1");resave("lin.01")
- > resave("lin.001");resave("lin.0001")

So now we can use --calc-scores to use this model to predict the phenotype for the test individuals in doug.test

../ldak.out --calc-scores lin.1 --scorefile lin.1.score \ --bfile doug --keep doug.test --pheno doug.pheno

../ldak.out --calc-scores lin.01 --scorefile lin.01.score \ --bfile doug --keep doug.test --pheno doug.pheno

../ldak.out --calc-scores lin.001 --scorefile lin.001.score \ --bfile doug --keep doug.test --pheno doug.pheno

../ldak.out --calc-scores lin.0001 --scorefile lin.0001.score \ --bfile doug --keep doug.test --pheno doug.pheno

Now we can see how well it performed, which we will measure as correlation between true phenotype (column 3, below) and predicted phenotype (column 5, below)

- > profile=as.matrix(read.table("linall.profile",head=T)) > cor(profile[,3],profile[,5])
- > profile1=as.matrix(read.table("lin.1.profile",head=T)) > cor(profile1[,3],profile1[,5])
- > profile01=as.matrix(read.table("lin.01.profile",head=T)) > cor(profile01[,3],profile01[,5])
- > profile001=as.matrix(read.table("lin.001.profile",head=T)) > cor(profile001[,3],profile001[,5])
- > profile0001=as.matrix(read.table("lin.0001.profile",head=T))
- > cor(profile0001[,3],profile0001[,5])

BLUP (best linear unbiased prediction) is a direct extension of heritability analysis; heritability analysis stops once the variance components are computed, whereas BLUP continues one step further to estimate SNP effect sizes

We start by computing a kinship matrix and estimating heritability

../ldak.out --calc-kins-direct kins --bfile doug \ --ignore-weights YES --keep doug.keep

../ldak.out --reml blup --grm kins --pheno doug.pheno

### 1 - BLUP

\$ head blup.reml Num\_Kinships 1 Num\_Regions 0 Num\_Covars 1 Blupfile blup.indi.blp Regfile none Fixfile blup.fixed Total\_Samples 620 With\_Phenotypes 620 Null Likelihood -2550.575277 Alt\_Likelihood -2535.707299 LRT\_Stat 29.7360 LRT\_P 2.4754e-08 Component Heritability Her\_SD Size Intensity Int\_SD Her\_K1 0.337863 0.090975 10000.00 3.378626 0.909749 Her\_All 0.337863 0.090975 10000.00 3.378626 0.909749

\$ head blup.indi.blp

- 56 56 1.343310 -3.273761
- 57 57 -4.358053 -8.025177
- 58 58 3.995647 9.484571
- 59 59 -9.203814 -9.447628
- 61 61 9.054783 4.287477
- 63 63 1.923466 -3.302493
- 64 64 6.027758 -1.252290
- 66 66 7.850807 9.908565
- 68 68 -5.591179 2.481732
- 69 69 10.920491 11.717133

#### 2 - BLUP

Next we compute the BLUP SNP loadings, for which we use --calc-blups <output> (where <output> is the stem we provide for the output files). Give this a try

../ldak.out --calc-blups blup LDAK - Software for obtaining Linkage Disequilibrium Adjusted Kinship estimates and Help pages at http://dougspeed.com/ldak Arguments: --calc-blups blup

Error, it is necessary to provide prefix for datafiles using one from "--bfile", "-

```
../ldak.out --calc-blups blup --bfile doug --remlfile blup.reml
LDAK - Software for obtaining Linkage Disequilibrium Adjusted Kinship estimates and
Help pages at http://dougspeed.com/ldak
Arguments:
--calc-blups blup
--bfile doug
--remlfile blup.reml
```
Error, to calculate blups it is necessary to provide the kinship stems used in the REML using either "--grm" or "--mgrm"

### 2 - BLUP

#### Next we compute the BLUP SNP loadings

```
../ldak.out --calc-blups blup --bfile doug \
--remlfile blup.reml --grm kins
```

```
LDAK - Software for obtaining Linkage Disequilibrium Adjusted Kinship estimates and
Help pages at http://dougspeed.com/ldak
Arguments:
--calc-blups blup
--bfile doug
--remlfile blup.reml
--grm kins
Original number of samples: 980 --- Number being used: 980
```

```
Original number of predictors: 10000 --- Number being used: 10000
```
\_\_\_ \_\_\_ \_\_\_ \_\_\_ \_\_\_ \_\_\_ \_\_\_ \_\_\_ \_\_\_ \_\_\_ \_\_\_

Calculating BLUP effects based on 1 kinship matrices and 0 regions Found 10000 of the 10000 predictors in kins.grm.details Calculating BLUPs for Chunk 1 of 2 Calculating BLUPs for Chunk 2 of 2 Effect sizes saved to blup.blup (and blup.blup.full) and predictions to blup.pred (and blup.pred.full) Mission completed. All your base are belong to us :)

Next we compute the BLUP SNP loadings

```
../ldak.out --calc-blups blup --bfile doug \
--remlfile blup.reml --grm kins
$ head blup.blup
Predictor A1 A2 Centre Effect
SNP1 A B 1.883871 -0.0106669510
SNP2 A B 1.959677 0.0260730230
SNP3 A B 0.027419 0.0153178848
SNP4 A B 0.440323 -0.0101744587
SNP5 A B 1.924194 0.0244202864
SNP6 A B 1.658065 0.0061845342
SNP7 A B 1.437097 0.0020977432
SNP8 A B 1.353226 -0.0097492864
SNP9 A B 1.908065 0.0397327332
```
So now we can use --calc-scores to use this model to predict the phenotype for the test individuals in doug.test

../ldak.out --calc-scores blup --scorefile blup.blup \ --bfile doug --keep doug.test --pheno doug.pheno

Now we can see how well it performed, which we will measure as correlation between true phenotype (column 3, below) and predicted phenotype (column 5, below)

- > profile=as.matrix(read.table("blup.profile",head=T))
- > cor(profile[,3],profile[,5])